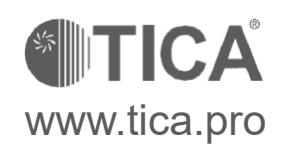

# **РУКОВОДСТВО ПО ЭКСПЛУАТАЦИИ**

Инструкция по эксплуатации пульта управления модульного чиллера серий TCA и TAS

**SITICA** 

# **III. Пульт управления**

#### **1. Краткое описание**

Пульт управления в виде 7-дюймового емкостного сенсорного дисплея осуществляет обмен данными с чиллером посредством интерфейса RS-485 (последовательный порт COM2 (A+, B-) сенсорного дисплея подсоединяется к разъемам А и B на материнской плате чиллера). Сенсорный дисплей подключается к источнику питания постоянного тока с напряжением 24 В. Обновление ПО дисплея осуществляется с помощью USB-накопителя.

#### **2. Операции с сенсорным дисплеем и описание допусков**

(1) Допуски для работы с сенсорным дисплеем подразделяются на четыре уровня: незарегистрированный пользователь (без доступа к настройкам); зарегистрированный пользователь; сервисное обслуживание; работа на уровне завода-изготовителя.

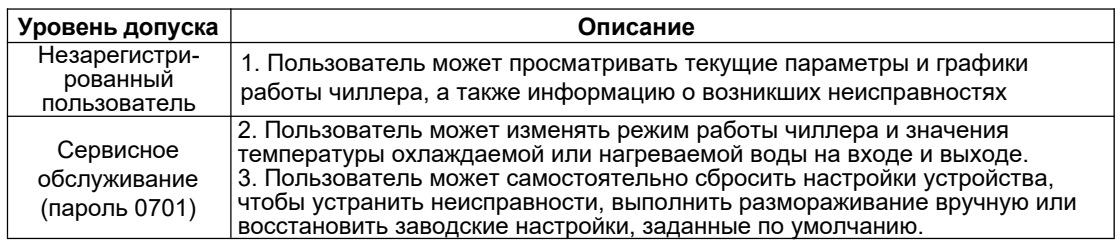

#### (2) Доступ к страницам (окнам):

*Незарегистрированный пользователь:* раскрывающееся окно, начальная страница, окно входа в систему

*Зарегистрированный пользователь:* раскрывающееся окно, начальная страница, окно входа в систему, страница с расширенными параметрами

*Сервисное обслуживание:* раскрывающееся окно, начальная страница, окно входа в систему, страница с расширенными параметрами, страница пользовательских настроек, окно графиков, страница просмотра информации о выявленных неисправностях

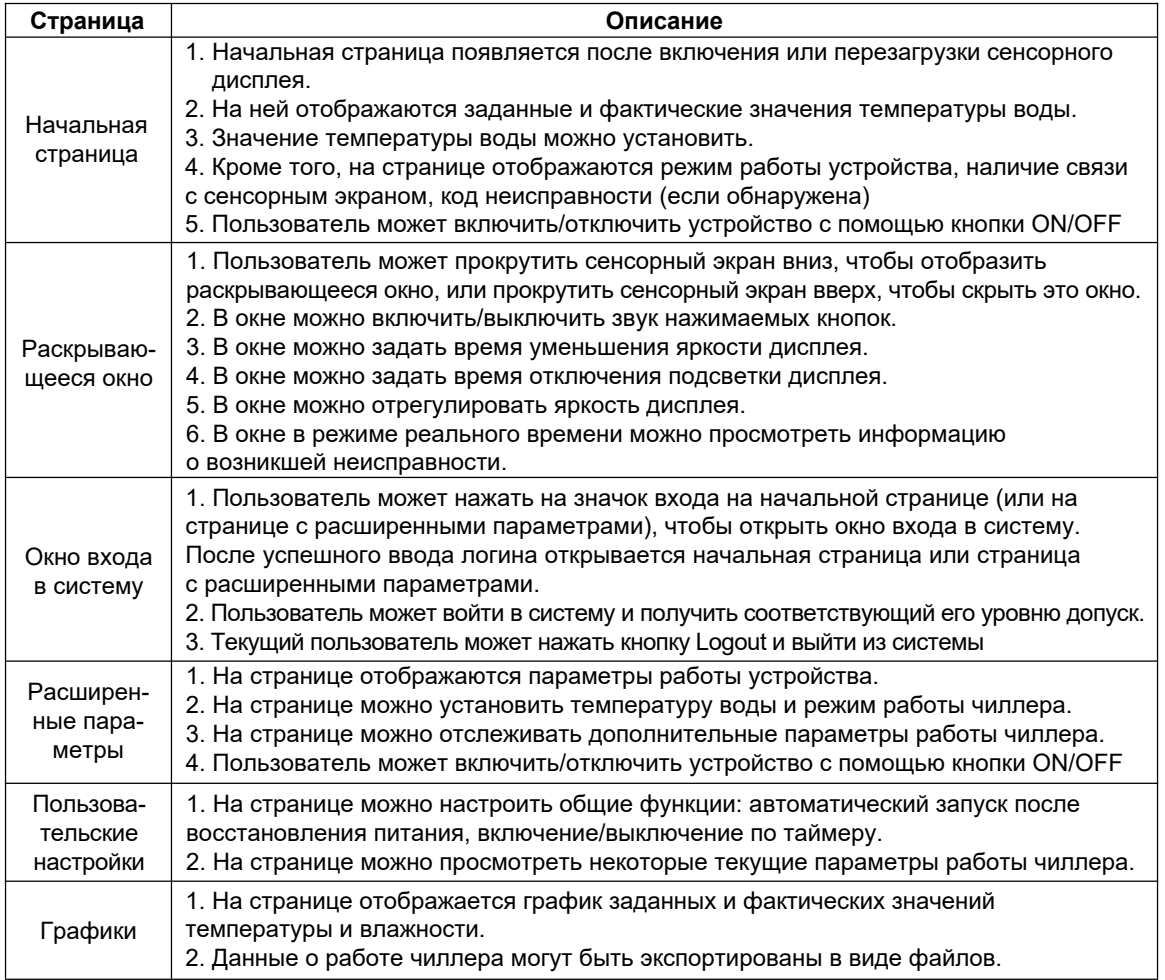

**ITICA** 

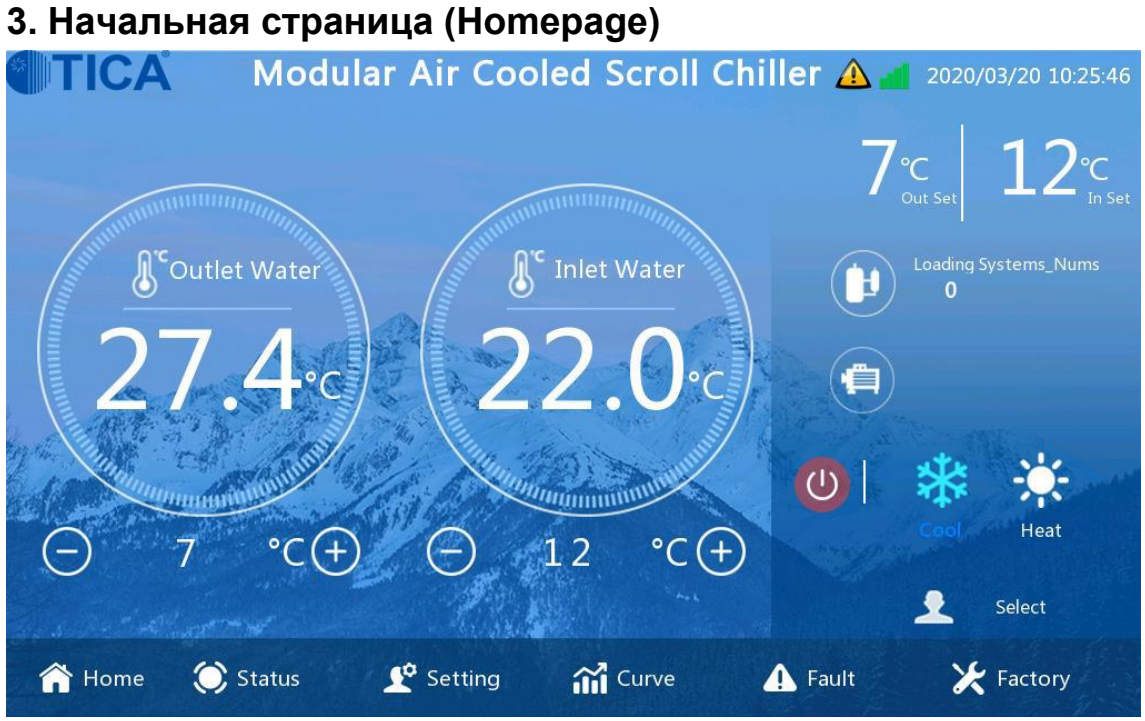

#### Начальная страница

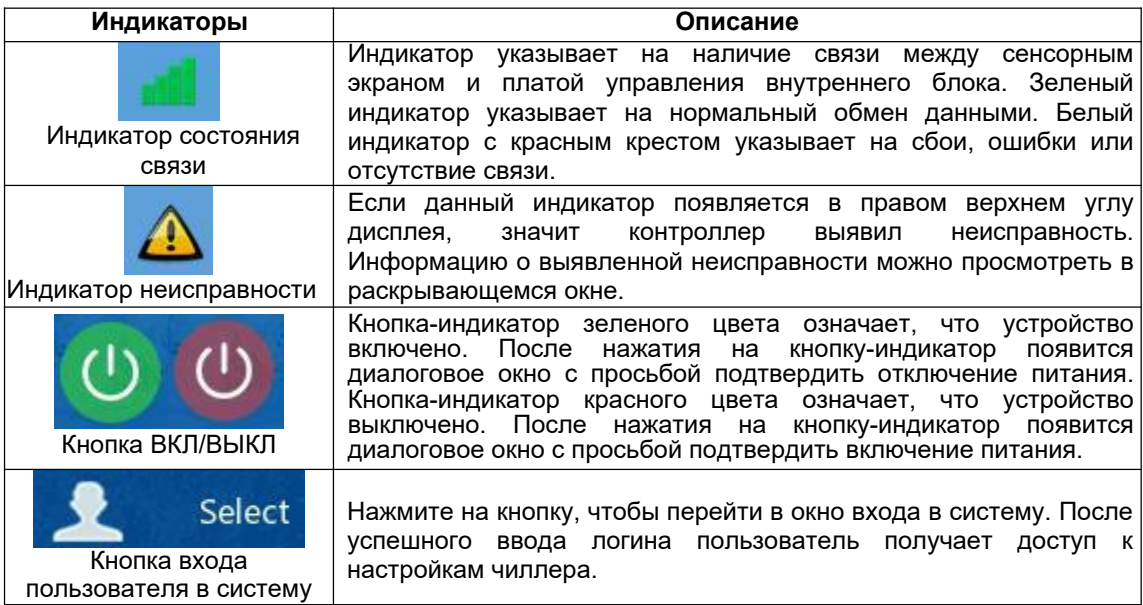

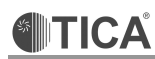

#### **4. Раскрывающееся окно**

В раскрывающемся окне можно включить/выключить звук нажимаемых кнопок, установить время отключения подсветки дисплея, его яркость и время уменьшения яркости. Также в окне можно просмотреть информацию о возникшей неисправности.

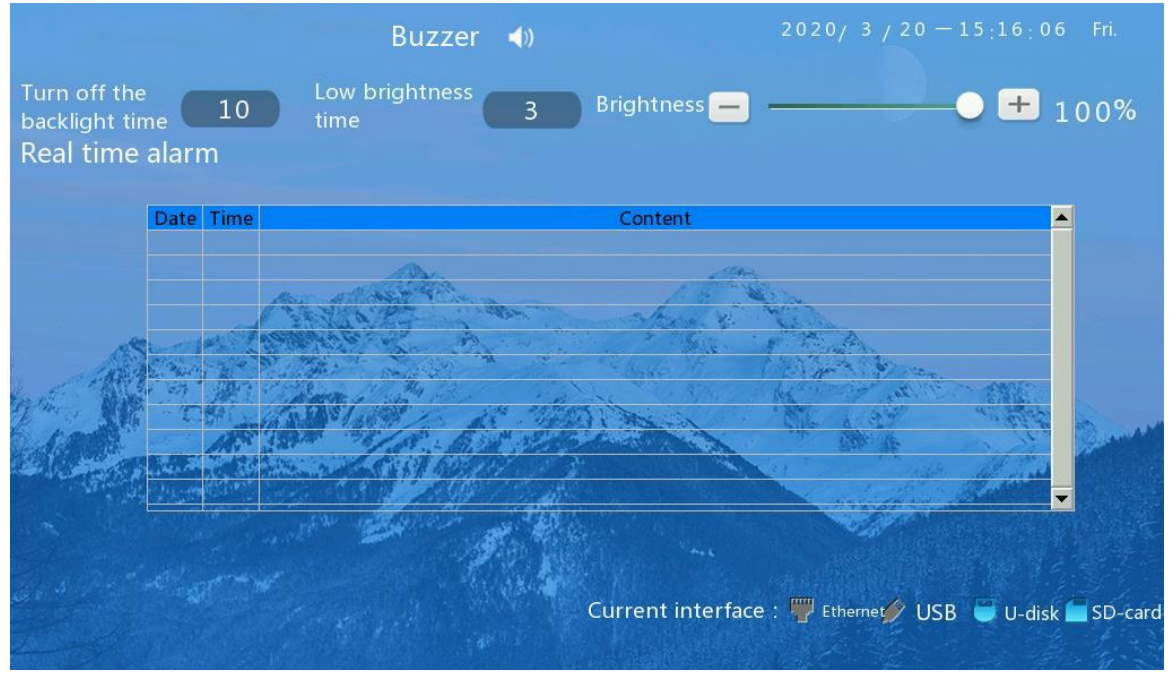

Раскрывающееся окно

# **5. Окно входа в систему**

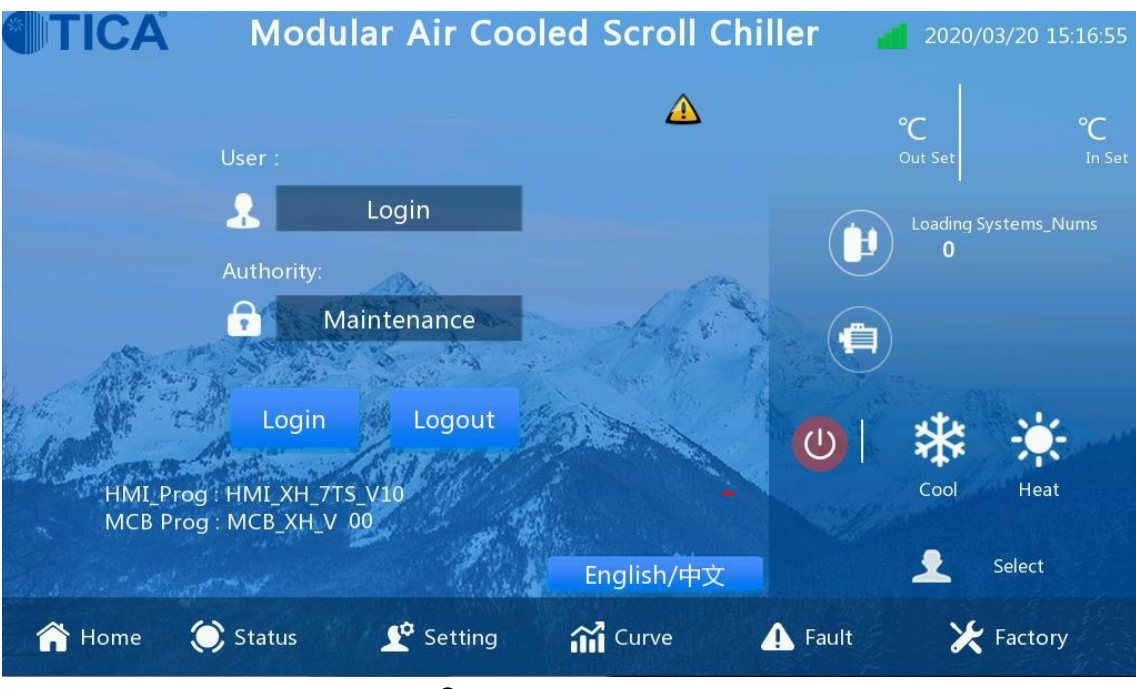

#### Окно входа в систему

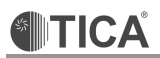

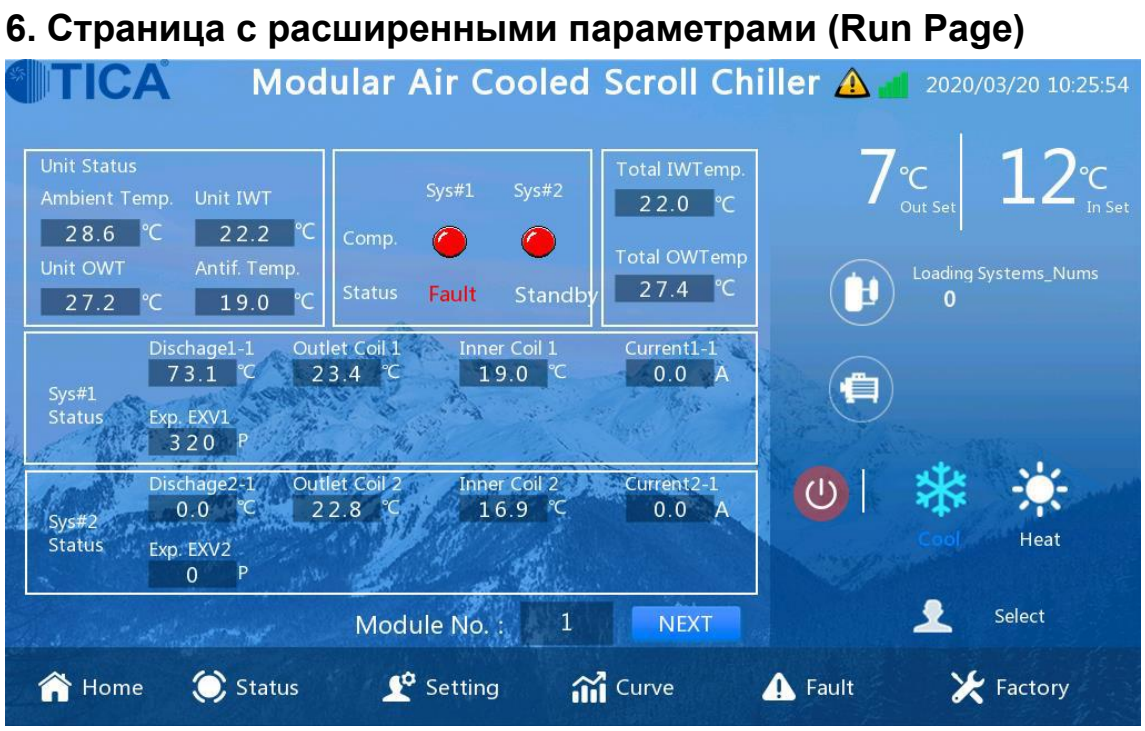

Страница с расширенными параметрами

# **7. Страница пользовательских настроек**

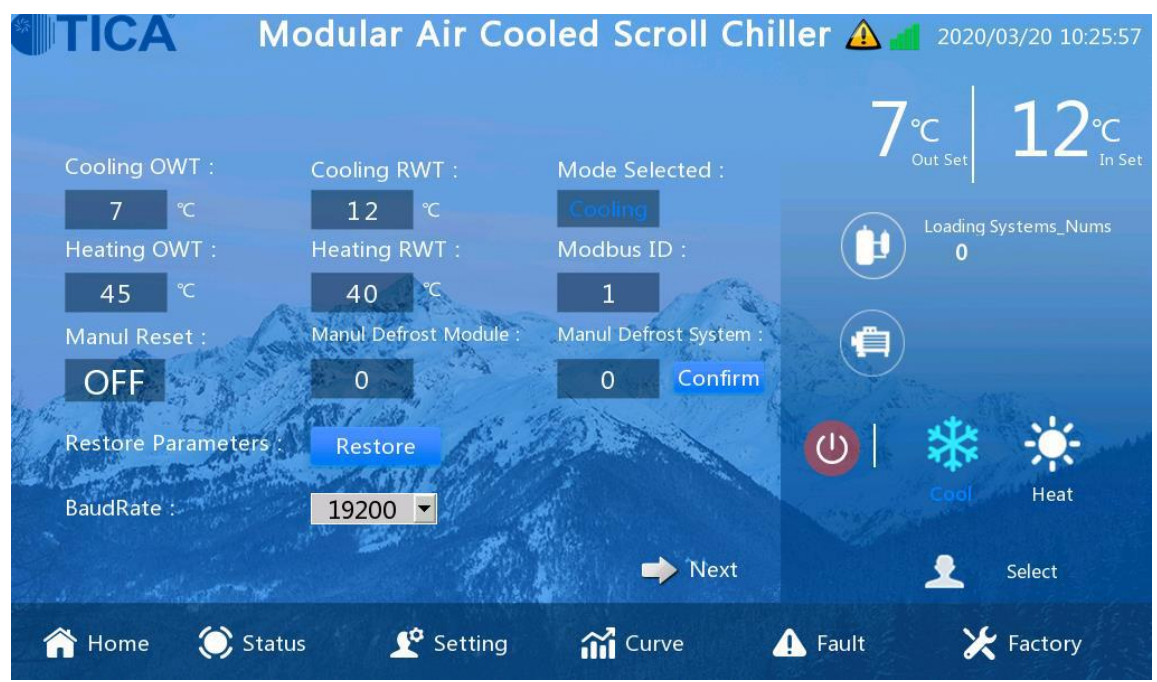

#### Первая страница пользовательских настроек

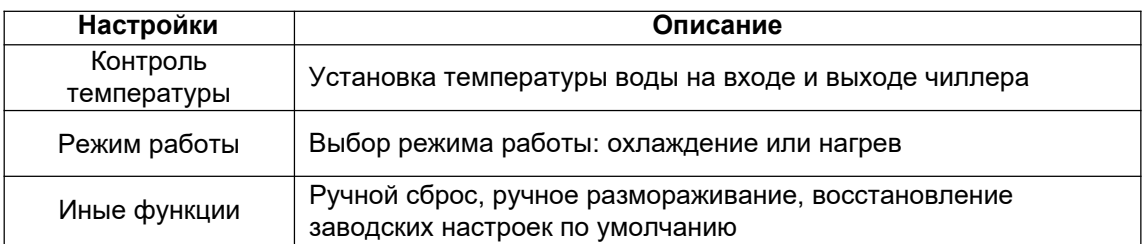

# **ITICA**

### **8. Окно графиков**

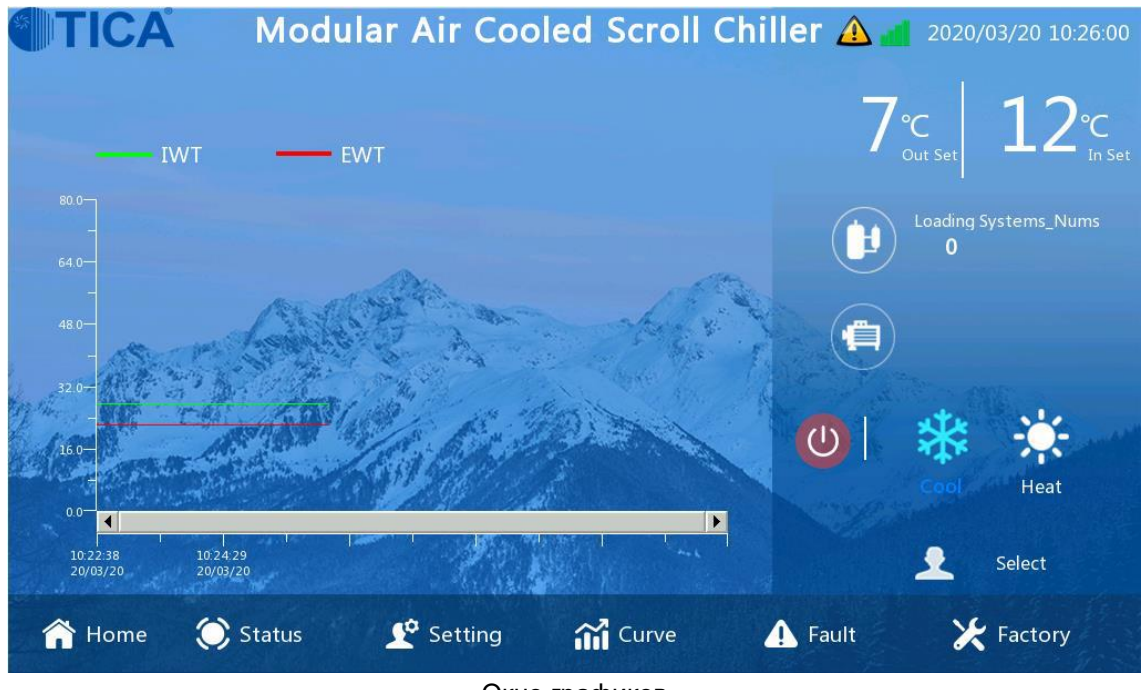

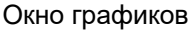

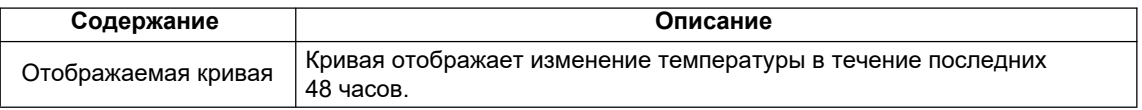

# **9. Страница просмотра информации о выявленных неисправностях**

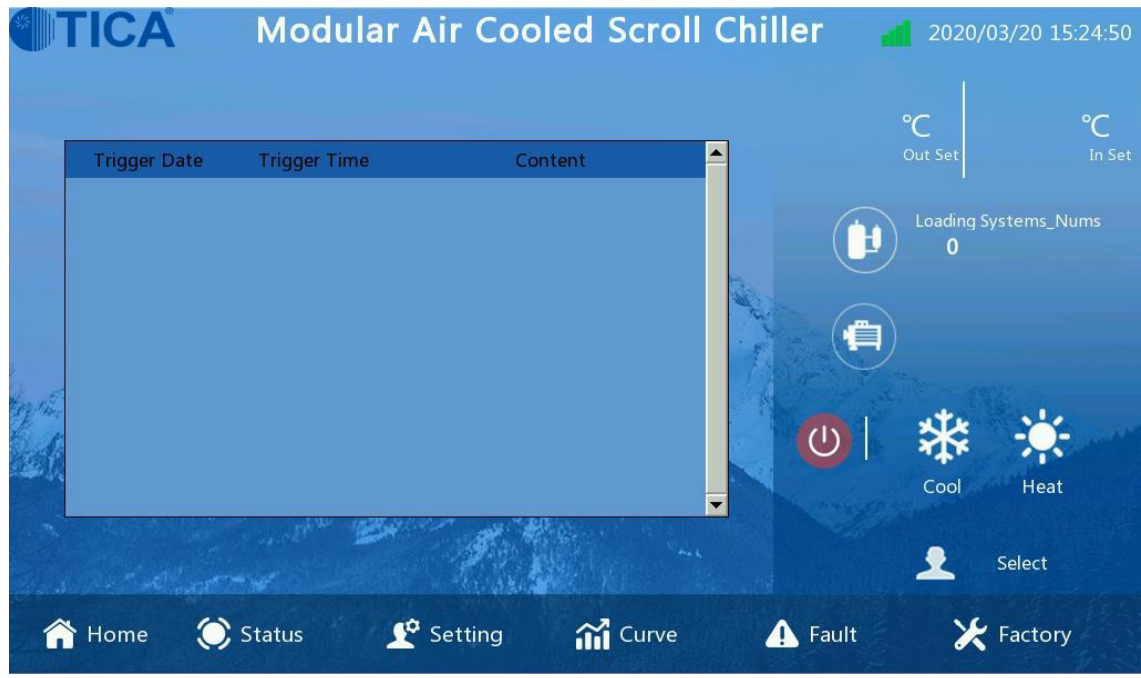

Первая страница просмотра информации о выявленных неисправностях

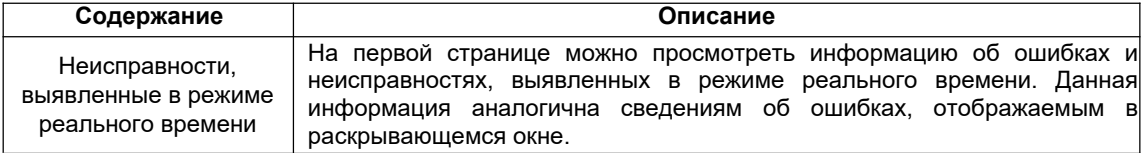

# **IV.Перечень настраиваемых параметров и перечень кодов неисправностей**

# **1. Перечень настраиваемых параметров**

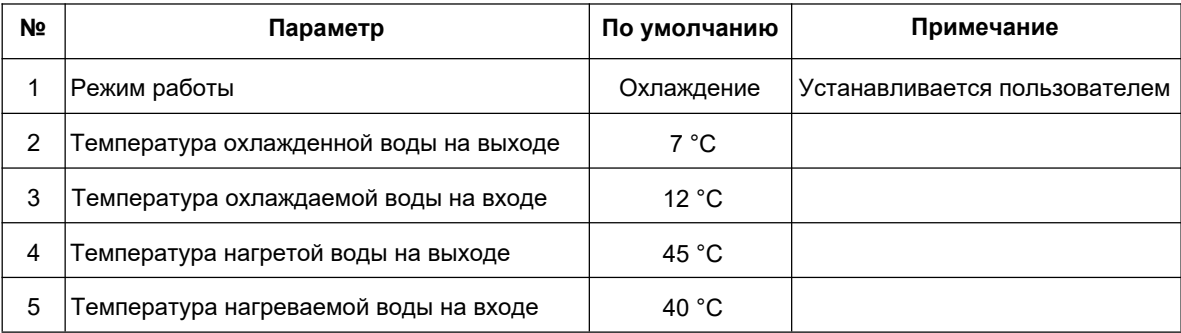

# **2. Перечень кодов неисправностей**

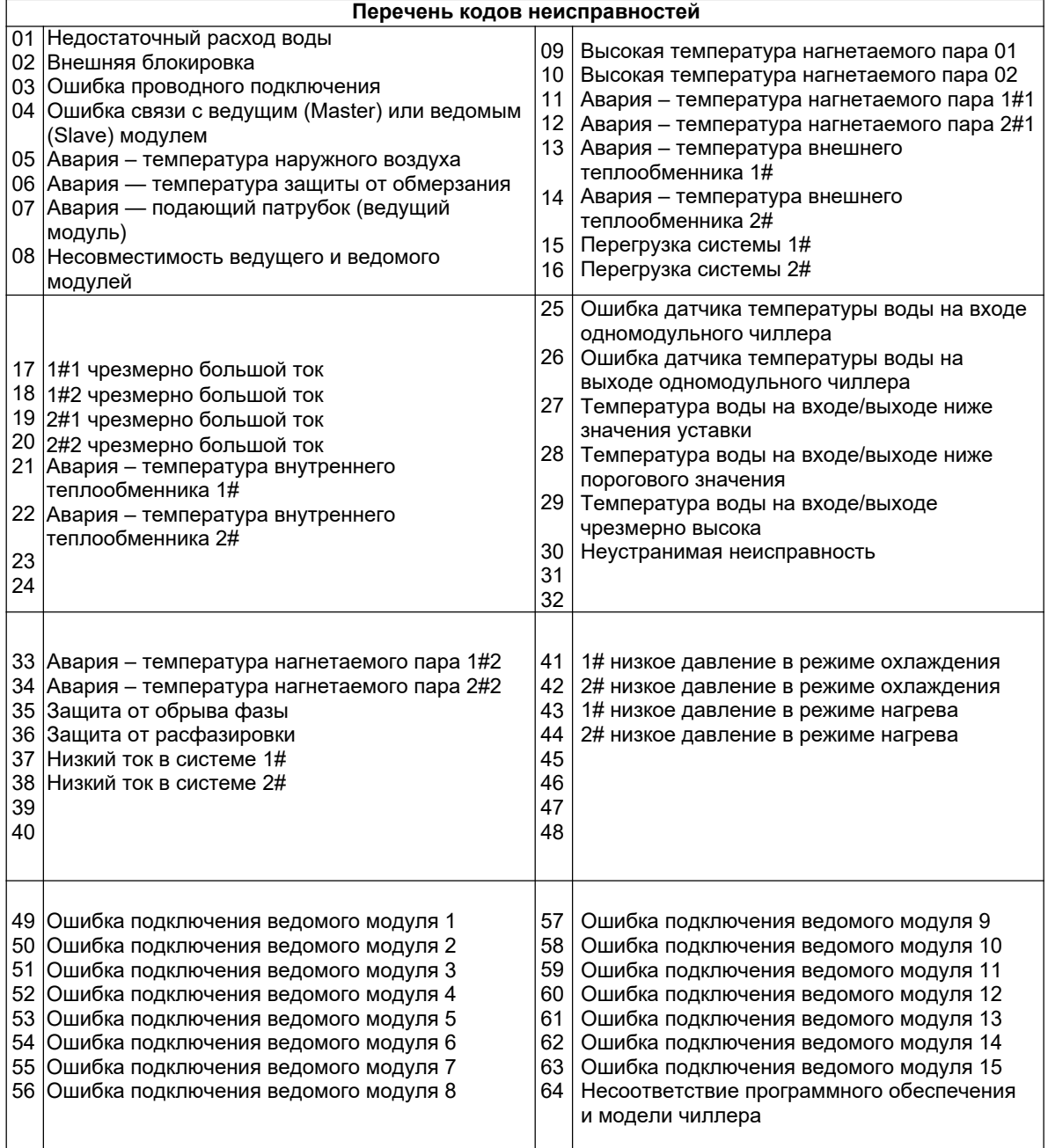

#### **ООО «ТИКА ПРО»**

**Адрес:** Российская Федерация, Московская область, г. Мытищи, ул. Веры Волошиной, 12, офисы 705 и 805 **Телефоны:** +7 (495) 127-79-00, +7 (969) 190-85-85 **E-mail:** info@tica.pro **http://www.tica.pro**